# TUGOm Tidal ToolBox

## Damien J. Allain<sup>1</sup>

## <sup>1</sup>CNRS, LEGOS (UMR5566 CNRS-CNES-IRD-UPS), France

29th August 2014

# Contents

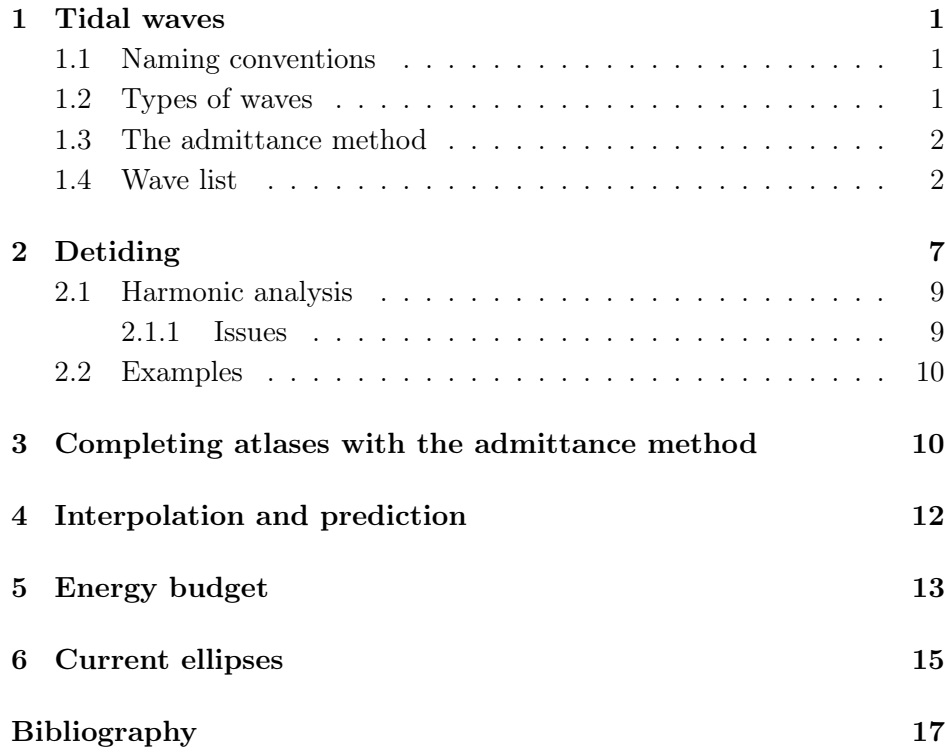

## Acronyms

<span id="page-0-5"></span><span id="page-0-4"></span><span id="page-0-3"></span>IHO International Hydrographic Organization TTB Tidal ToolBox SSH Sea Surface Height

# <span id="page-0-0"></span>1 Tidal waves

## <span id="page-0-1"></span>1.1 Naming conventions

The Tidal ToolBox [\(TTB\)](#page-0-3) follows the Darwin convention, described in [Schureman](#page-16-1) [\(1940,](#page-16-1) §74-79). It takes its list of waves from [Schureman](#page-16-1) [\(1940,](#page-16-1) Tab. 2). The Darwin spectrum needs a 1 year analysis to be complete.

There is also the Doodson convention. A list of waves with their Doodson number is available from the International Hydrographic Organization [\(IHO\)](#page-0-4) at [http://www.iho.int/mtg\\_docs/com\\_wg/IHOTC/IHOTC\\_](http://www.iho.int/mtg_docs/com_wg/IHOTC/IHOTC_Misc/TWLWG_Constituent_list.pdf) [Misc/TWLWG\\_Constituent\\_list.pdf](http://www.iho.int/mtg_docs/com_wg/IHOTC/IHOTC_Misc/TWLWG_Constituent_list.pdf). The Doodson spectrum needs an 18 year analysis to be complete.

[ More on Doodson numbers ]

## <span id="page-0-2"></span>1.2 Types of waves

One would say there are 3 types of waves.

Astronomic waves are generated by the gravitational attraction of the Moon and the Sun. They have a non-zero astronomic potential. **[More**] on astronomic potential ] The biggest ones are : M2 K1 S2 O1 P1 N2 Mf K<sub>2</sub> Mm Q<sub>1</sub> Ssa, but there are 38 registered by the [TTB.](#page-0-3) See the waves with a non-zero astronomic potential in listing [2.](#page-2-0)

Radiational waves are generated by a cyclic geophysic phenomenom other than gravitational. For example, the Sun heats the ocean and the atmosphere, in particular the mesosphere, causing pressure variations at the sea level. This generates a strong S1, but also a lot of S2! One would consider the main radiational wave to be ... the mean level Z0, which is not really a wave, but is registered by the [TTB.](#page-0-3)

Non-linear waves are generated by the non-linear interaction of a couple of waves when they propagate together over small depths or high friction areas. A couple generates two other waves, whose frequencies are the sum and the subtraction of the originating waves. This mean a wave can have some regenerated components from the waves it has non-linearly produced, meaning all waves have a non-linear component! The stronger the product of the amplitude of the originating waves, the stronger the amplitude of the generated waves, although the generated part of the waves will be weaker than originating waves.

<span id="page-1-2"></span>See the following horrifying examples. A wave belonging to all three types is S2, which is strongly astronomic, quite strongly radiational, and is the non-linear combination of, of course,  $S1 + S1$ and S3-S1, but also  $K1+P1$ ! The other horrifying combinations of astronomic waves contributing to a third astronomic frequency are K1+O1=M2 and M1+O1=N2. The subtractions are also of course true :  $K1 = S2 - P1$ , etc... This means, for example, that both K1 and P1 have a component from the non-linear interaction of the Solar-heat-generated S2 and one another!

### <span id="page-1-0"></span>1.3 The admittance method

The oceans and seas have a fairly smooth response so can be approximated as linear. This means the ratio of the amplitude over the astronomic potential of astronomic waves can be interpolated from their neighbours. This is useful when going from the Darwin convention to the Doodson convention. For example, taking  $\Pi$  the astronomic potential and  $\eta$  the tidal elevation at a certain location, we have the P1 component from the nearest neighbour interpolation:

$$
\eta_{\rm P1} \approx \Pi_{\rm P1} \frac{\eta_{\rm K1}}{\Pi_{\rm K1}}
$$

or from the linear interpolation:

$$
\eta_{\text{P1}} \simeq \Pi_{\text{P1}} \frac{\frac{\eta_{\text{O1}}}{\Pi_{\text{O1}}} \left(\omega_{\text{K1}}-\omega_{\text{P1}}\right)+\frac{\eta_{\text{P1}}}{\Pi_{\text{P1}}} \left(\omega_{\text{P1}}-\omega_{\text{O1}}\right)}{\omega_{\text{K1}}-\omega_{\text{O1}}}
$$

A spline interpolation can also be done when there are 3 known components.

This only works for astronomic waves. So it will of course fail if the astronomic waves are contaminated by strong non-linear components. So the input waves must be strongest in their category: only M2, K2, N2, K1, O1, Q1, Mf, Mm and Mtm should be allowed as input! Do see the end of [1.2](#page-0-2) for the horrifying examples! THE MORE NON-LINEAR AND MIXED SEMIDI-URNAL THE ZONE IS, THE LESS RELIABLE THE ADMIT-TANCE METHOD IS. S2 has got a strong radiative component, so DO NOT PUT S2 IN THE LIST OF WAVES UNLESS YOU ARE AWARE OF WHAT RISKS YOU ARE TAKING.

### <span id="page-1-1"></span>1.4 Wave list

You can have almost all the information you need about waves with the showarg command. Its help is shown on listing [1.](#page-1-2)

showarg version 2.5 Mercurial revision 2060:0 fdb2a3fb74f of 2014 -08 -28 19:08 +0200

USE

```
showarg [OPTIONS] [ wave1 ... ]
```
#### DESCRIPTION

Shows informations about a list of waves : Astronomic potential, pulsation, period, critical latitude, Doodson number and separation .

If no list of waves is given, show informations about all coded waves, sorted by increasing pulsation, but do not show waves separation .

The wave names are taken from Schureman (1940, Tab2)

http :// www . archive . org / details / manualofharmonic00schu

whose convention is followed throughout this software .

It shows the Doodson number . A list of waves with their doodson number is available from the IHO at http://www.iho.int/mtg\_docs/com\_wg/IHOTC/IHOTC\_Misc/TWLWG\_Constituent\_list.pdf

OPTIONS :

```
-h ,-- help show this help
 -s followed by the start date in dd/mm/yyyy format
 -f followed by the end date in dd/mm/yyyy format
 -a show arguments periodically , by default every day
 -i followed by the daily frequency at which the arguments are shown. Enforced minimum is daily. Implies
-a .
```
Without arguments, it shows the list of waves known by the [TTB,](#page-0-3) with their name, astronomic potential, pulsation and period in various units, critical latitude and Doodson number as shown on listing [2.](#page-2-0)

Listing 2: output of showarg

<span id="page-2-0"></span>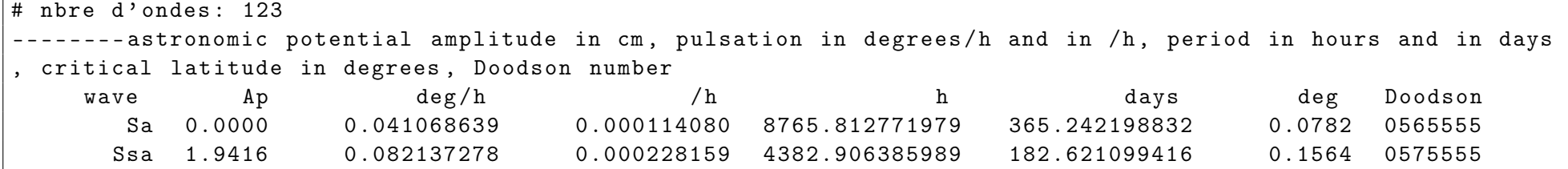

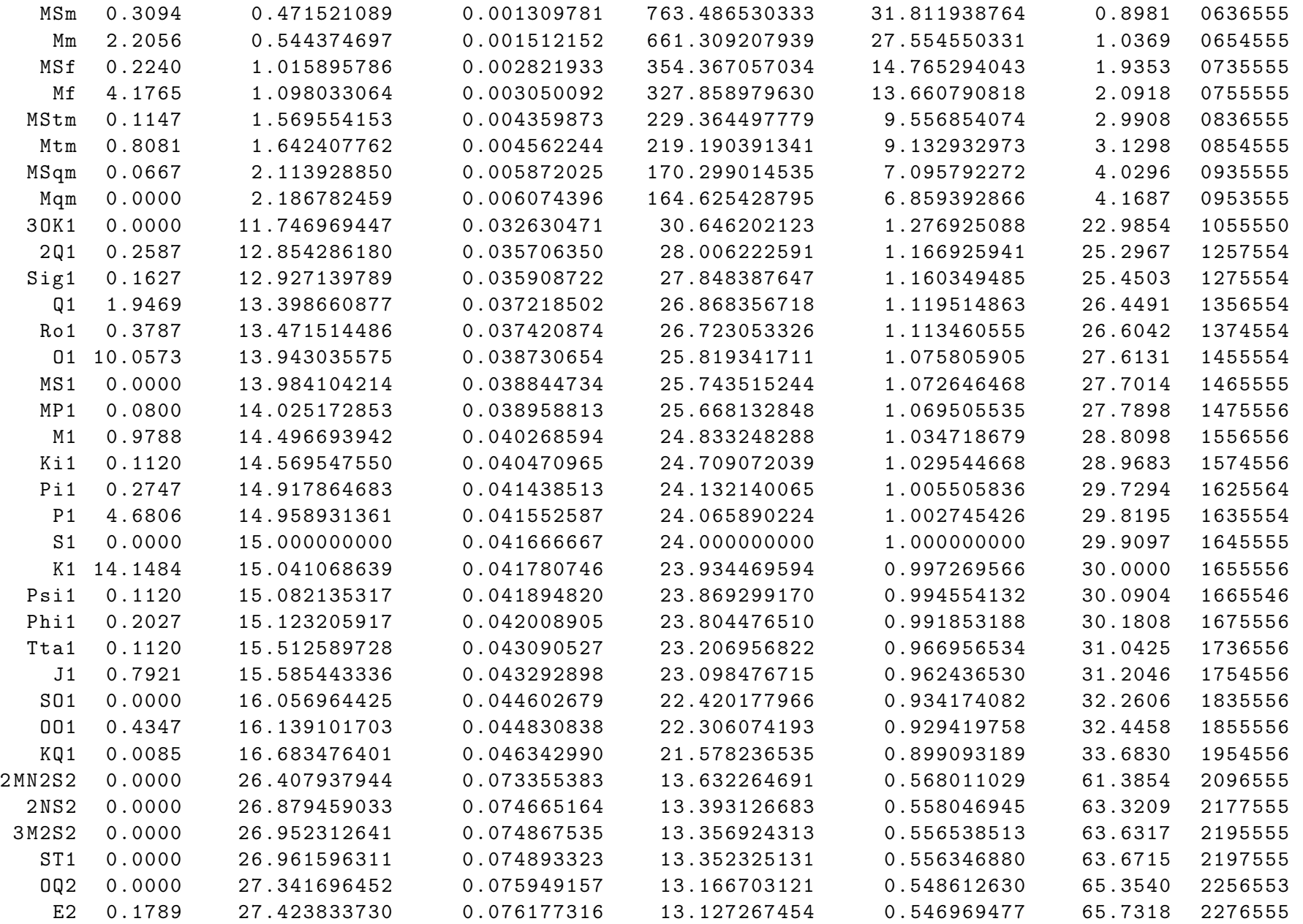

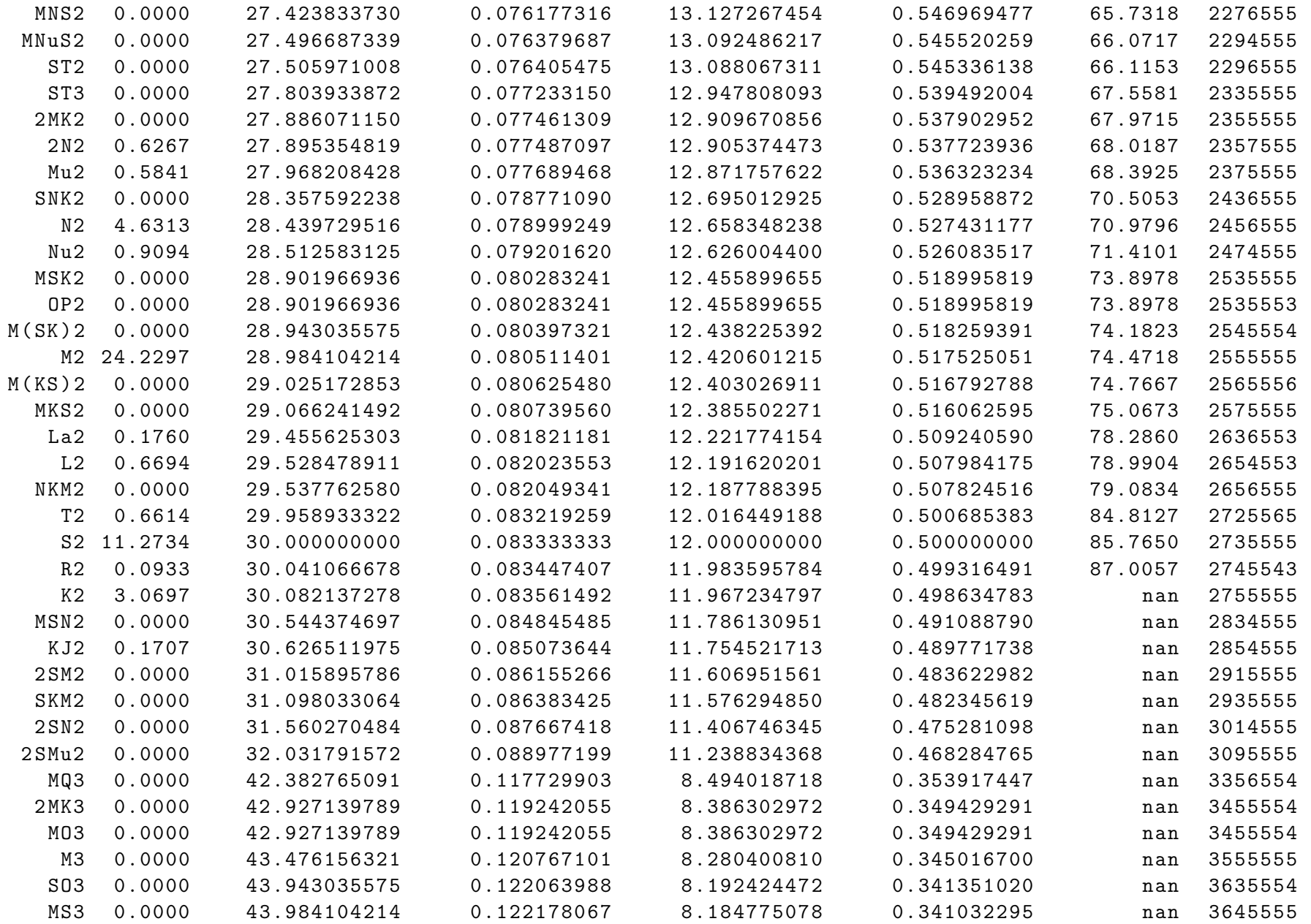

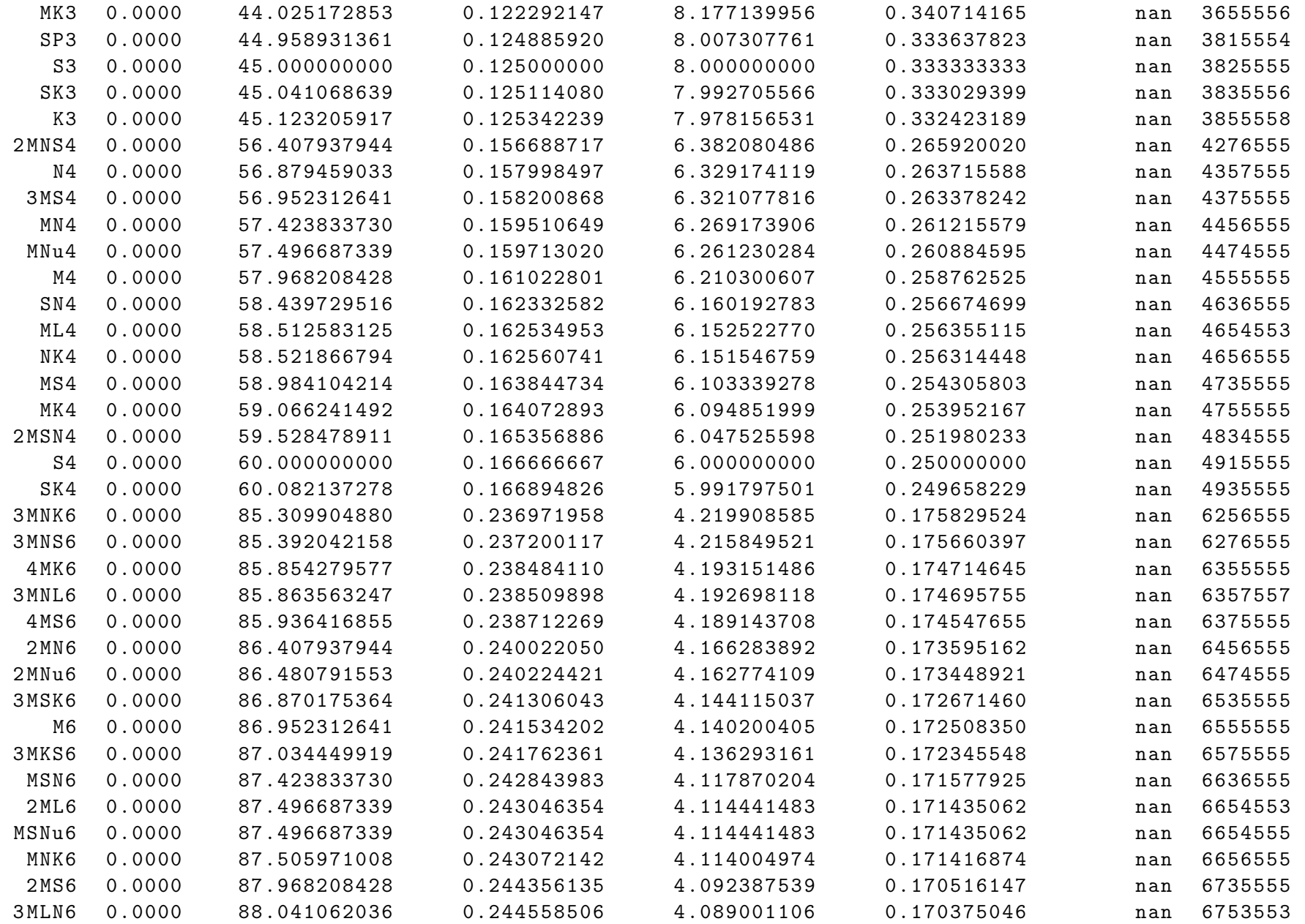

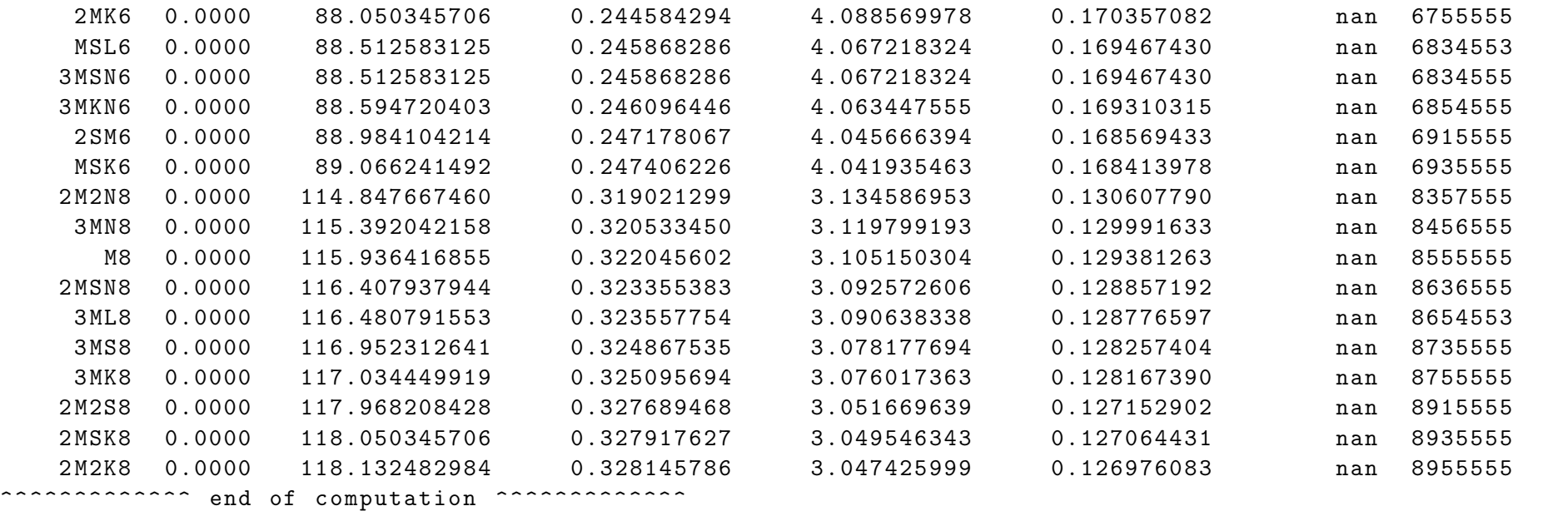

It otherwise shows information about wave separation, which is important when doing harmonic analysis. An example is shown in [2.1.](#page-8-0)

# <span id="page-6-0"></span>2 Detiding

Tides induce mixing in the ocean layers on high continental shelves or on continental margins. So most models of the ocean take into account

the tides. However, when you are interested in, for example, Sea Surface Height [\(SSH\)](#page-0-5) variations  $( $0.1m$ ) induced by the weather or the circula$ tion, the tides  $(> 1m)$  will just drown what you want to observe. **[Show** one example of drowned SSH ] Thankfully, as the tidal spectrum has very sharp components, it is fairly easy to filter the tides out.

This is done with the comodo-detidor command. Its help is shown on listing [3.](#page-6-1)

```
Listing 3: output of comodo-detidor --help
```

```
NAME AND VERSION
  comodo - detidor version 2.5 Mercurial revision 2060:0 fdb2a3fb74f of 2014 -08 -28 19:08 +0200
USE
  comodo-detidor file1 [ file2 ... ] [ OPTIONS ] -d wave1 [ wave2 ... ]
DESCRIPTION
```
Detides comodo - compliant NetCDF outputs and produces tidal atlases .

It takes a file or a list of files as input, carries out a spectral analysis on the given list of wave and produces the atlases and the detided output .

#### OPTIONS

-- nodal = no do not do nodal corrections -c,--control followed by the path of the list of control points: it is an ascii file with the number of control points followed by their coordinates ( longitude latitude [ layer ]) . -- only - atlases produce only atlases : no detiding. It of course implies -a --variable-mask take into account that the mask may vary at each frame. This takes a tiny bit of CPU, without taking any extra time when the speed is limited by the hard drive . -- take - first (\*) if some time frames are simultaneous , take the first one -- take - last (\*) if some time frames are simultaneous , take the last one -a produce atlas -1 put all atlases in one file . YOU WILL NOT BE ABLE TO USE comodo - admittance ON THIS FILE . -t show separation tables of all harmonics and list of files within time boundaries -l followed by the path of the list of files to analyse . This list will override the list given as arguments . -g followed by the path of the grid file. This is only necessary when the coordinates are not available in the files to analyse and you want to produce atlases or use control points . -p followed by an output folder path . IT IS STRONGLY ADVISED TO OUTPUT ON A DIFFERENT HARD DRIVE WHEN DOING DETIDING . -s followed by the start date in dd/mm/yyyy format  $-f$  followed by the end date in dd/mm/vyyy format -o followed by the default date origin in dd/mm/yyyy format -v followed by the name of the variable to detide -d followed by the list of waves to analyse . A good start is Q1 O1 P1 K1 N2 M2 S2 K2 M4 MS4  $(*)$  BUGS Options marked with a (\*) are not properly implemented yet . ENVIRONEMENT This uses OpenMP version 201107. Check the relevant API for more environment variables . For information , OpenMP version 200505 and above are sensitive to the following variables :

OMP\_SCHEDULE for the runtime schedule type and chunk size .

```
OMP_NUM_THREADS for the number of threads to use .
  OMP DYNAMIC for the dynamic adjustment of threads to use.
  OMP NESTED to enable or disable nested parallelism.
For example , in bash :
  OMP_NUM_THREADS =6 comodo - detidor ...
```
If you are running on a machine with already loaded CPUs , you SHOULD take only a number of CPUs equivalent to the number that will remain free, otherwise the program will grind to an equivalent halt as soon as it parallelises .

It always carries out a harmonic analysis. Unless requested not to do so by the --only-atlases option, it calculates a prediction from the amplitudes and phases of the analysed waves and subtracts it from the input to obtain a detided output.

### <span id="page-8-0"></span>2.1 Harmonic analysis

It is possible to get amplitudes and phases of waves from a signal  $[h_t]$  from:

<span id="page-8-2"></span>
$$
\left[\nu_n e^{j(\omega_n t + \phi_n)}\right][x_n] = [h_t] \tag{1}
$$

$$
\left[\nu_n e^{j(\omega_n t + \phi_n)}\right]^* \left[\nu_n e^{j(\omega_n t + \phi_n)}\right] \left[x_n\right] = \left[\nu_n e^{j(\omega_n t + \phi_n)}\right]^* \left[h_t\right] \tag{2}
$$

with:

- $\bullet$  t the time since the reference
- $\nu_n$  a complex number giving the nodal correction (in amplitude and in phase)
- $w_n$  the pulsation of the wave
- $\phi_n$  the astronomic angle of the wave
- $\mathbf{A} \equiv \left[ \nu_n e^{j(\omega_n t + \phi_n)} \right]^* \left[ \nu_n e^{j(\omega_n t + \phi_n)} \right]$  the harmonic matrix
- $\mathbf{b} \equiv \left[ \nu_n e^{j(\omega_n t + \phi_n)} \right]^* [h_t]$  the right-hand side vector

### •  $\mathbf{x} \equiv [x_n]$  the harmonic coefficients

The modulus and argument of  $x_n$  are respectively the amplitudes and phases of the analysed waves.

x is obtained with a simple invertion of [\(2\)](#page-8-2).

#### <span id="page-8-1"></span>2.1.1 Issues

Two waves are poorly separated when they are so close in frequency  $f$  that they have numbers of periods  $Tf$  over the period  $T$  of the time series that differ by less than 1:

$$
T\left|f_1 - f_2\right| < 1
$$

This makes A singular. These waves are then unresolved. The showarg command can be used to check if waves are separated over an analysis period. The separation period of two waves is

$$
|f_1-f_2|^{-1}
$$

and can be calculated by showarg followed by the list of waves. When you specify the period of your analysis, showarg will only show you the couples of unresolved waves whose separation period is more than half of the analysis period. For example, listing [4](#page-8-3) shows you that an analysis period of 10 days is way too short for just about anything.

<span id="page-8-3"></span>Listing 4: extract of the output of showarg -s 01/01/2012 -f 11/01/2012 K1 O1 M2 S2

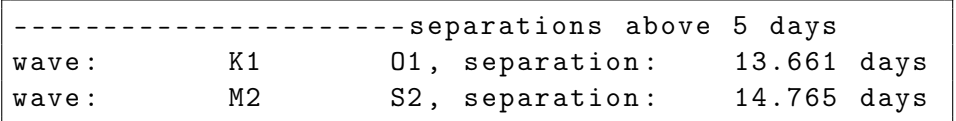

As a general rule, an analysis over a long period and with as few waves as possible gives good atlases, and an analysis over a short period and with as many waves as possible gives a properly detided output, but short periods are not very compatible with high number of close waves. Also, with periods so short that important waves have a small and noninteger number of periods, these important waves will pollute the estimation of the other waves if they are not given in the list of waves to analyse.

If an unresolved wave is not astronomic, it can not be analysed with the admittance method and its column in A is replaced with 0s but for its row, replaced with a 1, which takes this wave out of the equation. If an unresolved wave is astronomic, it can be analysed with the admittance method and its column in A is replaced with weights calculated from the astronomic potential of the waves. There are issues with the admittance method, see [1.3](#page-1-0) and [1.2!](#page-0-2) It is still better to use the admittance method during the analysis than doing so later with comodo-admittance!

### <span id="page-9-0"></span>2.2 Examples

The following command:

comodo - detidor champs\_Meteo . nc -- only - atlases -v XE -d Q1 O1 P1 K1 N2 M2 S2 K2 L2 M4 MS4

- carries out a harmonic analysis on the data of the variable XE (option -v)
- takes into account the following waves: Q1 O1 P1 K1 N2 M2 S2 K2 L2 M4 MS4 (option -d)
- saves an atlas for each wave, whose name is the name of the wave followed by -XE-atlas.nc (option -a implied by option --only-atlases)
- That's all (option --only-atlases). **[ Show at least one atlas** ] The following command:

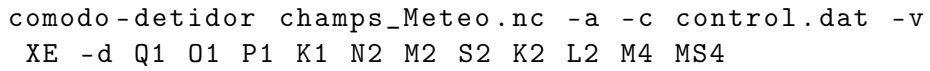

does the same as the previous command. It additionally:

- saves the detided XE in detided-XE-champs\_Meteo.nc as variable XE\_detided
- reads the coordinates of the control points from control.dat (option -c) and saves harmonic constants, time series, signal spectrum and residual spectrum to, respectively, constants-XE-\*.txt, series-XE-\*.txt, signal-fft-XE-\*.txt and residuals-fft-XE-\*.txt, with \* the index of the control point in the grid.

The detiding requires reading the input twice, so this command takes almost twice as long as the previous one. **[Show one example of cleaned-up** SSH ]

# <span id="page-9-1"></span>3 Completing atlases with the admittance method

You may end up with atlases that lack a certain number of weak but important astronomic waves, most often for two reasons: the model was not forced with these waves or they were forgotten when making the list for the harmonic analysis (see the end of [2.1\)](#page-8-0). You may then redo your analysis, which can take some time, or your model, which will take a lot of time, or rather interpolate the missing waves with the admittance method, described in [1.3,](#page-1-0) which will take a very small amount of time. There are issues with the admittance method, see [1.3](#page-1-0) and [1.2!](#page-0-2)

This is done with comodo-admittance. Its help is shown on listing [5.](#page-10-0)

<span id="page-10-0"></span>Listing 5: output of comodo-admittance --help NAME AND VERSION comodo - admittance version 2.5 Mercurial revision 2060:0 fdb2a3fb74f of 2014 -08 -28 19:08 +0200 USE comodo-admittance [OPTIONS] wave1 wave2 wave3 [wave4 ...] DESCRIPTION Expands the spectrum of a set of atlases using the admittance method . The list of waves (at LEAST 3) are the waves you have and the waves you want. Missing atlases will be created with their constants interpolated or extrapolated with the admittance method . TIP You will have better atlases if you use comodo - detidor with a complete list of waves instead . IMPORTANT WARNINGS When adding frequencies, we have among other :  $K1+01=M2$ ,  $K1+P1= S2$  and  $M1+01=N2$ , so THE MORE NON - LINEAR AND MIXED SEMIDIURNAL THE ZONE IS , THE LESS RELIABLE THE ADMITTANCE METHOD IS . USE AT YOUR OWN RISK. S2 has got a strong radiative component, so DO NOT PUT S2 IN THE LIST OF WAVES UNLESS YOU ARE AWARE OF WHAT RISKS YOU ARE TAKING . OPTIONS -h ,-- help Show this help and exit . -a followed by atlas file name convention . See below . -v followed by 2 variable names , repectively for amplitude and phase -d followed by the discretisation, e.g. LGP2. If unspecified, a structured grid will be assumed -p prefix for forcing admittance of last wave. BUG: NOT AVAILABLE FOR UNSTRUCTURED GRIDS YET! CONVENTION "WAVE" is replaced by the name of the wave (which is all upper-case). "wave" is replaced by the lower-cased name of the wave. "Wave" is replaced by the all-but-first-letter-lower-cased name of the wave.

If the file exists without any replacements made , do not do any replacement .

Say for example L2 was forgotten when forcing the model. Its atlas (see [2.2\)](#page-9-0) would show ridiculously small amplitudes and dubious phases only due to bad separation with the non-linear NKM2. The following command would give you better values from the atlases of N2, M2 and K2:

comodo - admittance -a WAVE -XE - atlas . nc -v XE\_a XE\_G N2 M2 L2 K2

The order with which the waves are given is irrelevant: only the waves for which the atlases are missing will be interpolated. **[ Show both analysed** and interpolated atlases ]

## <span id="page-11-0"></span>4 Interpolation and prediction

This is done with predictor. Its help is shown on listing [6.](#page-11-1)

#### Listing 6: output of predictor --help

```
NAME AND VERSION
  predictor version 2.5 Mercurial revision 2060:0 fdb2a3fb74f of 2014 -08 -28 19:08 +0200
USE
  predictor -p lon_lat_list -a atlas_convention [-s start -f end] -w wave1 [wave2 ... ] [OPTIONS]
DESCRIPTION
  Interpolates constants and predicts tides at given points with given atlases .
  If start and end dates are provided, predicts tides and spring/neap times.
OPTIONS :
  -h ,-- help show this help
  --nodal=no do not do nodal corrections
  -p followed by the path of the list of control points: it is an ascii file with the number of control
points followed by their coordinates (longitude latitude).
  -a followed by the atlas file name convention . See below .
  -s followed by the start date in dd/mm/yyyy format
  -f followed by the end date in dd/mm/vyyy format
  -i followed by the date increment concatenated with the unit: s (default), m, h or d. Default increment:
 3600 s = 60 m = 1 h.
  -v followed by the variables names for the amplitude and the phase. Default: Ha Hg
  -w followed by the list of waves to predict for
  -o followed by the path of the ascii output. Default: predictions.dat
TIP
  To get all available atlases :
```
 $f = (*.$  spectral.nc); predictor -p control.dat -a WAVE. spectral.nc -v a\_eta\_LGP2 G\_eta\_LGP2 -w  $f = (*.$  spectral .  $nc$ } CONVENTION "WAVE" is replaced by the name of the wave (which is all upper-case). "wave" is replaced by the lower-cased name of the wave. "Wave" is replaced by the all-but-first-letter-lower-cased name of the wave. If the file exists without any replacements made , do not do any replacement .

Say for example you want to predict the tides at 2 points, one in the Mont St Michel Bay at 49N 2W, and one in the middle of the Bay of Biscay at 45N 5W, during Jan 2000. You then need to put the number of points to predict for and their latitude and longitude in a file, for example control.dat, as shown by listing [7.](#page-12-1)

Listing 7: example list of control points

<span id="page-12-1"></span>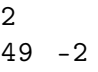

 $45 - 5$ 

and run the following command:

predictor -p control . dat -a WAVE - XE - atlas . nc -v XE\_a XE\_G -s 01/01/2000 -f 01/02/2000 -w Q1 O1 P1 K1 N2 M2 S2 K2 L2 M4 MS4

This will show you the constants for all waves on the screen and produce predictions.dat (listing [8\)](#page-12-2).

#### Listing 8: first few line of predictions.dat

<span id="page-12-4"></span><span id="page-12-2"></span>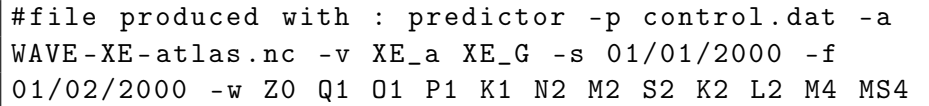

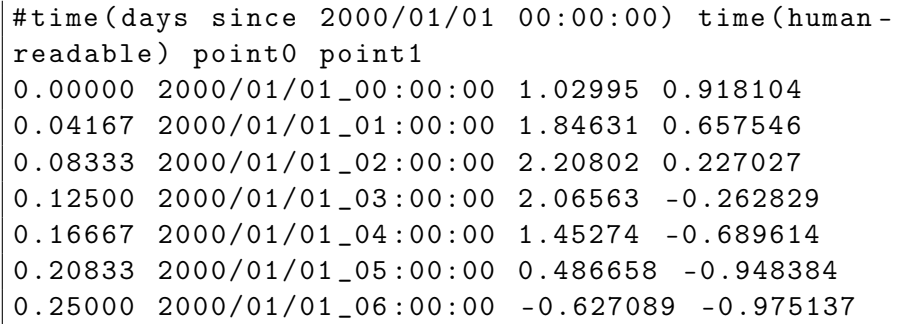

As the output is in ascii, you can then easily plot the results, for example with gnuplot (listing [9\)](#page-12-3).

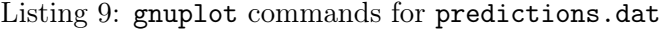

<span id="page-12-3"></span>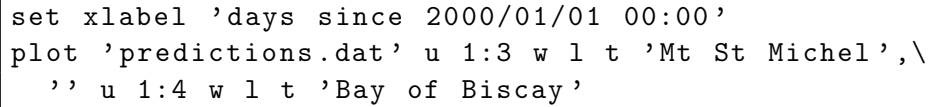

## <span id="page-12-0"></span>5 Energy budget

This is a diagnosis tool for modellers. The energy budget is calculated with the comodo-energy command from tidal atlases. The help of this command is shown on listing [10](#page-12-4)

Listing 10: output of comodo-energy --help

NAME AND VERSION comodo - energy version 2.5 Mercurial revision 2060:0 fdb2a3fb74f of 2014 -08 -28 19:08 +0200 USE comodo - energy bathymetry bathymetry\_varname atlas\_convention elevation\_varname lon\_speed\_varname lat speed varname wave1 [ wave2 ...] DESCRIPTION Calculates the spectral energy budget from structured - grid tidal atlases . The first argument is the bathymetry. The following argument is the bathymetry variable name . The 3rd argument is the atlas file name convention. See below. The following 3 arguments are the variable names for the elevation and the longitudinal and and latitudinal speed components . The following arguments are the waves you want to analyse . For each wave, it will calculate Stokes'transport, energy flux and dissipation rate. The elevations and speed components will be interpolated at bathymetry points . CONVENTION "WAVE" is replaced by the name of the wave (which is all upper-case). "VAR" is replaced by the name of the variable. "wave" is replaced by the lower-cased name of the wave. "Wave" is replaced by the all-but-first-letter-lower-cased name of the wave. If the file exists without any replacements made , do not do any replacement . OPTION : -h ,-- help Show this help and exit . ENVIRONEMENT This uses OpenMP version 201107. Check the relevant API for more environment variables . For information , OpenMP version 200505 and above are sensitive to the following variables : OMP\_SCHEDULE for the runtime schedule type and chunk size . OMP\_NUM\_THREADS for the number of threads to use . OMP DYNAMIC for the dynamic adjustment of threads to use. OMP NESTED to enable or disable nested parallelism.

```
For example , in bash :
  OMP NUM THREADS = 6 comodo - energy ...
```
If you are running on a machine with already loaded CPUs , you SHOULD take only a number of CPUs equivalent to the number that will remain free, otherwise the program will grind to an equivalent halt as soon as it parallelises .

#### [ review this, especially the symbols ]

The scalar product of 2 complex vector is :

with 
$$
z = x + jy = ae^{j\phi}
$$
 (3a)

$$
\overline{a_1 \left[e^{j(\omega t + \phi_1)} + e^{-j(\omega t + \phi_1)}\right] a_2 \left[e^{j(\omega t + \phi_2)} + e^{-j(\omega t + \phi_2)}\right]}
$$
 (3b)

$$
= a_1 a_2 \left[ e^{j(\phi_1 - \phi_2)} + e^{-j(\phi_1 - \phi_2)} \right] = a_1 a_2 \cos(\phi_1 - \phi_2) \tag{3c}
$$

$$
= \Re(z_1 \overline{z_2}) = x_1 x_2 + y_1 y_2 \tag{3d}
$$

$$
\equiv z_1 \cdot z_2 \tag{3e}
$$

It calculates Stokes transport S with:

$$
\overrightarrow{S} = \eta \cdot \overrightarrow{u} \tag{4}
$$

As [\(4\)](#page-14-1) needs elevation and both speed components at the same location, and as [\(4\)](#page-14-1) also needs the depths at that location, the elevation and both speed components are interpolated at depth locations. It calculates energy flux  $E$  with:

$$
\overrightarrow{E} = \rho g h \overrightarrow{S} \tag{5}
$$

and dissipation rate with:

$$
W = -\nabla \cdot \vec{E} \tag{6}
$$

Because it is obtained from a spatial derivation, it is not calculated for values at the boundary of the domain. [ It should take into account astronomic forcing. ] This shows why it is so unstable:

$$
W = -\rho g \left[ (\nabla h) \cdot \overrightarrow{S} + h \nabla \cdot \overrightarrow{S} \right]
$$

Also, it is taken for each wave separately, when all main waves should be taken simultaneously. Because of wave-to-wave non-linear energy transfers, it will be positive and negative, when it should only be negative.

But thankfully, we have the 2D wave equation:

$$
\frac{\partial \eta}{\partial t} + \nabla \cdot (H \overrightarrow{u}) = 0 \tag{7}
$$

which gives the dissipation from the pressure work:

$$
W_p = \rho gh(\nabla \eta) \cdot \overrightarrow{u}
$$
 (8)

# <span id="page-14-1"></span><span id="page-14-0"></span>6 Current ellipses

The direction and strength of the current when the phase of the force is 0 is simply the same as

$$
\Re \mathbf{u} \tag{9}
$$

We have the modulus of the current  $|u|$  from:

$$
2 |\mathbf{u}|^2 = U^2 [1 - \cos (2\omega t + 2\phi_u)] + V^2 [1 - \cos (2\omega t + 2\phi_v)]
$$
  
=  $U^2 [1 - \cos 2\omega t \cos 2\phi_u + \sin 2\omega t \sin 2\phi_u]$   
+  $V^2 [1 - \cos 2\omega t \cos 2\phi_v + \sin 2\omega t \sin 2\phi_v]$   
=  $U^2 + V^2 - [U^2 \cos 2\phi_u + V^2 \cos 2\phi_v] \cos 2\omega t$   
+  $[U^2 \sin 2\phi_u + V^2 \sin 2\phi_v] \sin 2\omega t$ 

Taking

$$
u^{2} = U^{2} \cos 2\phi_{u} + jU^{2} \sin 2\phi_{u}
$$

$$
v^{2} = V^{2} \cos 2\phi_{v} + jV^{2} \sin 2\phi_{v}
$$

$$
d = u^{2} + v^{2} = U^{2} \cos 2\phi_{u} + V^{2} \cos 2\phi_{v} + j \left[ U^{2} \sin 2\phi_{u} + V^{2} \sin 2\phi_{v} \right]
$$

gives

$$
2|\mathbf{u}|^2 = U^2 + V^2 - \Re (de^{2j\omega t})
$$
  
=  $U^2 + V^2 - |d| \cos (2\omega t + \arg d)$ 

which gives the maximum current:

$$
|\mathbf{u}|_{max} = \sqrt{\frac{U^2 + V^2 + |d|}{2}} \tag{10a}
$$

at 
$$
2\omega t = -\arg d \Leftrightarrow \omega t = \phi_M = -\frac{\arg d}{2}
$$
 (10b)

and the minimum current:

$$
\sqrt{\frac{U^2+V^2-|d|}{2}}
$$

[\(10b\)](#page-15-0) gives the direction of the maximum current:

$$
\arg\left[\Re\left(ue^{-j\phi_M}\right) + j\Re\left(ve^{-j\phi_M}\right)\right]
$$
\n(11a)

$$
= \arg \left[ U \cos \left( \phi_u - \phi_M \right) + jV \cos \left( \phi_v - \phi_M \right) \right] \tag{11b}
$$

The polarisation is given with the sign of the vectorial product of the speed components:

$$
\Re(u)\Im(v) - \Im(u)\Re(v) \tag{12a}
$$

<span id="page-15-0"></span>with positive relating to anti-clockwise.

This is done with the ellipse command. Its help is shown on listing [11.](#page-15-1)

Listing 11: output of ellipse --help

<span id="page-15-1"></span>NAME AND VERSION

```
ellipse version 2.5 Mercurial revision 2060:0 fdb2a3fb74f of 2014 -08 -28 19:08 +0200
```
USE

ellipse grid\_file gridded\_varname atlas\_convention lon\_speed\_varname lat\_speed\_varname wave1 [ wave2 ...]

#### DESCRIPTION

Calculates current ellipses .

The first argument is the grid file.

The following argument is a variable name at whose points the speed components will be interpolated. So that can be anything (bathymetry, temperature, ...).

The 3rd argument is the atlas file name convention. See below.

The following 2 arguments are the variable names for the longitudinal and and latitudinal speed components .

The following arguments are the waves you want to analyse . For each wave, it will calculate current ellipses.

```
CONVENTION
  "WAVE" is replaced by the name of the wave (which is all upper-case).
  "VAR" is replaced by the name of the variable.
  "wave" is replaced by the lower-cased name of the wave.
  "Wave" is replaced by the all-but-first-letter-lower-cased name of the wave.
 If the file exists without any replacements made , do not do any replacement .
OPTION :
  -h ,-- help Show this help and exit .
  -t for testing
```
# <span id="page-16-0"></span>Bibliography

<span id="page-16-1"></span>Paul Schureman. Manual of harmonic analysis and prediction of tides, 1940. URL [http://www.archive.org/details/](http://www.archive.org/details/manualofharmonic00schu)

[manualofharmonic00schu](http://www.archive.org/details/manualofharmonic00schu). Downloaded BW version on 7 Oct 2011 because all the book is in BW ... but the yellowed paper! [1.1](#page-0-1)